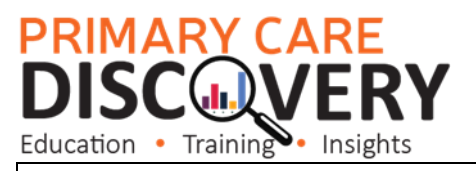

## **POLAR Walkthrough- Identify patients who have had a telehealth appointment within the last 12 months**

From 1 November 2023, there will be new MBS bulk billing items with higher incentive payments. These payments are triple the amount of existing standard bulk billing incentive payments. Doctors can use these when bulk billing selected types of consultations which also include:

- MBS Level B video and telephone general attendance consultations
- Video and telephone consultations that are:
	- o longer than 20 minutes (Levels C, D and E (video only)) and
	- $\circ$  the patient is registered with the practice throug[h MyMedicare.](https://www.health.gov.au/our-work/mymedicare)

The standard bulk billing incentive payments will continue to be available for doctors to co-claim when bulk billing selected types of consultations which also include:

• Level C, D and E video and telephone general attendance consultations where the patient is not enrolled i[n MyMedicare](https://www.health.gov.au/our-work/mymedicare)

For a complete list of the selected bulk billing consultations visit: <https://www.health.gov.au/our-work/increases-to-bulk-billing-incentive-payments>

The walkthrough below will help to identify which patients have had a telehealth and/or telephone consultation in the past 12 months and who may benefit from registering for MyMedicare.

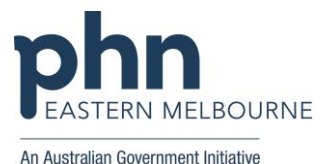

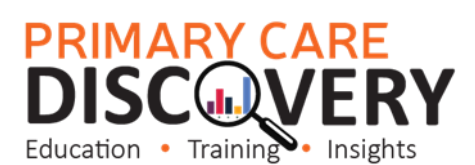

l Open POLAR **PrLAR** Clinic Summary - MBS Services Reports Dashboard Patients v Clinical v  $MBS -$ Practice + Help + - Clinical Summary Report. Select MBS – MBS Services Diabetes Cycle of Care  $[3, 5]$   $[3, 6]$ No selections applied Tracked MBS Double click to view list Potential Revenue **MBS ITEMS** Patient Count MBS Revenue MBS Services 81,97342,863  $23$ Using the filters on the left  $\begin{picture}(20,20) \put(0,0){\dashbox{0.5}(5,0){ }} \put(15,0){\circle{10}} \put(25,0){\circle{10}} \put(25,0){\circle{10}} \put(25,0){\circle{10}} \put(25,0){\circle{10}} \put(25,0){\circle{10}} \put(25,0){\circle{10}} \put(25,0){\circle{10}} \put(25,0){\circle{10}} \put(25,0){\circle{10}} \put(25,0){\circle{10}} \put(25,0){\circle{10}} \put(25,0){\circle{10}} \put(25,0$ hand side Apply: Q Search in listbox Active The Patient Active filter Archived (Patient – Patient Status – he Casual Active)ded Deceased Inactive Visitina  $\mathbbmss{A}$ ш **Patient Status** 

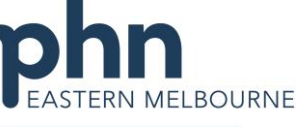

An Australian Government Initiative

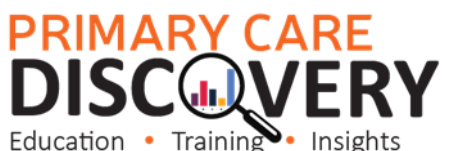

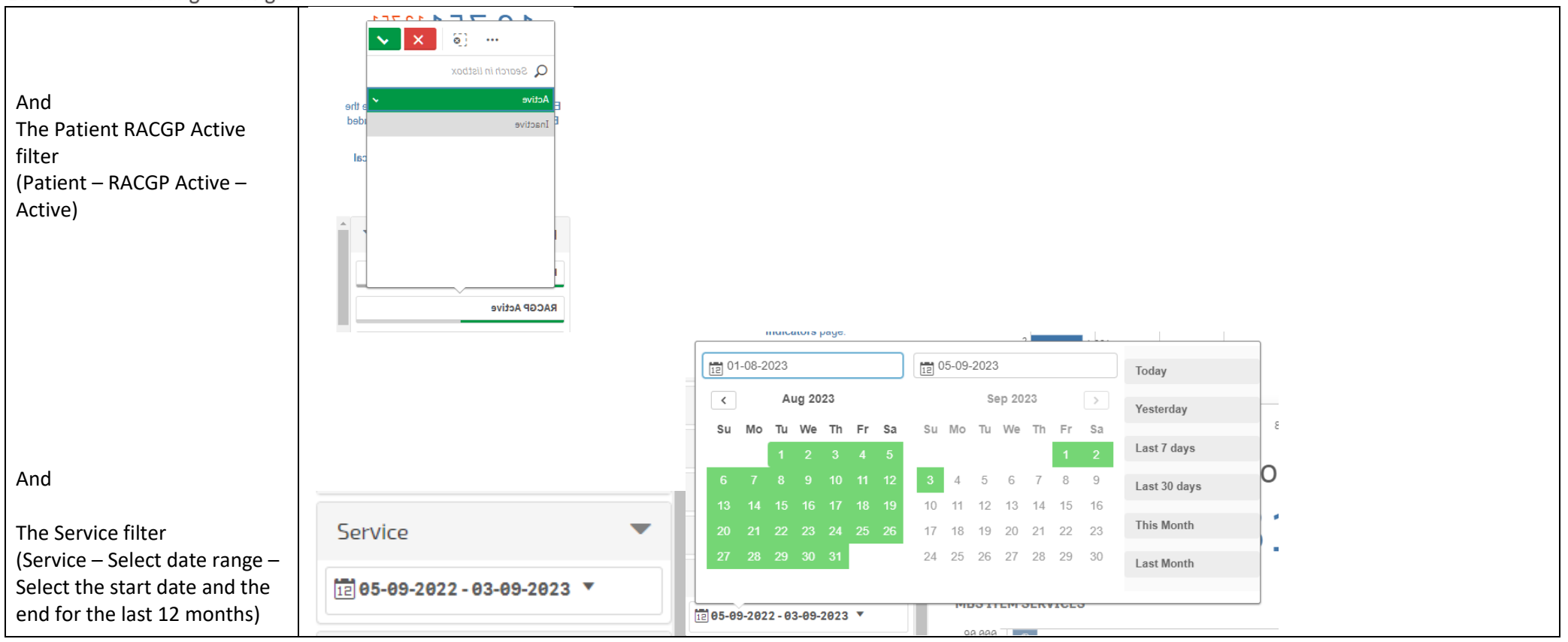

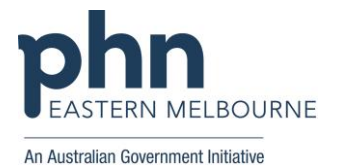

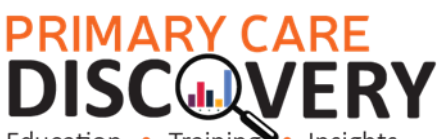

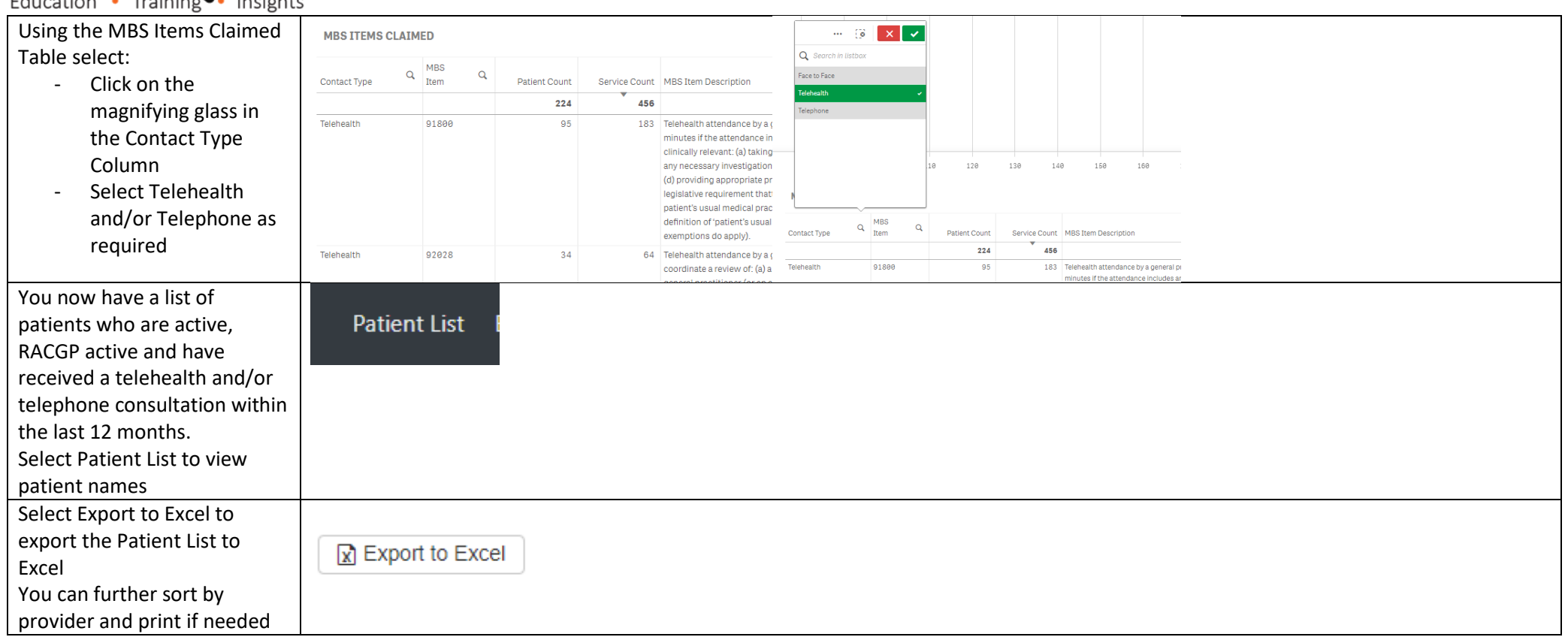

Please feel free to contact [DigitalHealth@emphn.org.au](mailto:DigitalHealth@emphn.org.au) for further search assistance

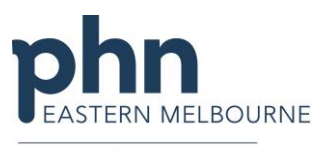

An Australian Government Initiative